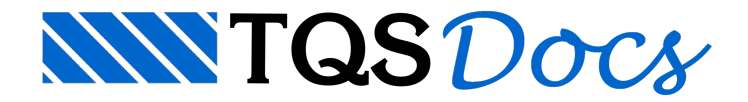

## Visualizador de Diagramas

A partir daversão v23, o Visualizador de Diagramas de Solicitações em Vigas Pré-Moldadas ganhou uma nova interface gráfica, sendo utilizado o Editor de Aplicações Gráficas (EAG)

## Abrindo o Visualizador

O Visualizador faz parte do sistema TQS-PREO e pode ser acessado com os seguintes passos:

1) No Gerenciador do TQS, clique na aba "Sistemas";

2) Na aba "Sistemas", grupo "Sistemas Especializados", clique no botão "TQS-PREO";

3) Naaba"TQS-PREO",grupo "Visualizar", clique no botão "Diagrama de Solicitações em Vigas".

## Utilizando o Visualizador

Conforme dito anteriormente, o Visualizador, a partir da versão v23, foi desenvolvido com o EAG. Dessa forma, o Visualizador conta com as ferramentas comuns ao Editor e uma aba específica contendo as ferramentas para visualização dos diagramas de vigas pré-moldadas.

## Diagramas

O Visualizador possuias seguintes opções de carregamento/envoltória:

Peso-próprio (articulado);

Saque/Içamento (pelas alças);

[ELS] -Envoltória das combinações quase-permanentes;

[ELS] - Envoltória das combinações frequentes;

[ELS] -Envoltória das combinações raras;

[ELU] -Envoltória das combinações últimas normais.

Além das opções de carregamento/envoltória, é possível selecionar entre as seguintes etapas construtivas:

Não-solidarizadas;

Solidarizadas;

Para selecionar a viga e os diagramas, siga os seguintes passos:

1) Clique na aba "Diagramas";

2) No grupo "Grupo de viga", selecione a viga a ser visualizada;

3) No grupo "Diagrama", selecione o carregamento ou a envoltória de esforços aser visualizada;

4) No grupo "Diagrama", selecione a etapa construtiva a ser visualizada;

Será desenhado um esquema da viga, no qual será indicado o seu vão. Além disso, serão desenhados os diagramas de esforço normal, cortante emomento fletor ao longo daviga.

Nos diagramas há a indicação do tipo de esforços apresentado, se característico (k) ou de cálculo (d). Além disso, para a envoltória "[ELU] - Envoltória das combinações últimas normais" há a indicação do valor do γ<sub>f</sub> de referência, definido dos dados do edifício.